## **دیتالاگر FIⅮAQUIRE مدل −۰۱ ۶۴۵۵FⅭⅮ**

### **مشخصات:**

- طراحی ماژولار و قابلیت نصب کارت های مختلف
- دارای وب سرور اختصاصی و پنل مانیتورینگ پیشرفته
	- قابلیت اتصال به انواع مختلف HⅯI
- دارای نمایشگر اختصاصی جهت نمایش اطلاعات حیاتی از جمله آی پی، خطاها و ...
	- امکان دریافت خروجی از طریق پورت USB از روی دستگاه
	- دارای رله ی آلارم خروجی قابل تعریف بر روی کانال های مختلف
- پشتیبانی از پروتوکل TⅭP/Ⅿoⅾbus و RTU/Ⅿoⅾbus بدون نیاز به کارت خارجی
	- پشتیبانی از پروتوکل 1SNMPv
	- قابلیت ارسال ایمیل و اس ام اس در صورت بروز آلارم های تعریف شده
		- پشتیبانی از سطوح دسترسی متفاوت جهت تعریف کاربرهای مختلف
			- پشتیبانی از پروتوکل NTP و همچنین دارای ساعت RTⅭ داخلی
				- امکان تعریف آی پی استاتیک و همچنین پشتیبانی از ⅮHⅭP
- امکان طراحی داشبوردهای اختصاصی جهت نمایش و مانیتورینگ کانال های داده ی دلخواه

### • بروزرسانی از راه دور OTA

- مانیتورینگ از راه دور از طریق شبکه ی اینترنت بدون نیاز به آی پی استاتیک (بر پایه ی پروتوکل های کدگذاری شده ی IoT (و سرور ابری و اختصاصی
- قابلیت افزودن تمامی کارت های سری F و انجام تنظیمات و نمایش داده های کارت ها به صورت لحظه ای
	- [۱](#page-1-0) قابلیت افزایش تعداد کارت تا ۱۶ عدد (نیازمند پنل expansion(
		- قابلیت دریافت انواع خروجی از نمودارها (مانند xlsx(
	- دارای پردازنده ی قدرتمند core-quad با معماری ARⅯ ۶۴ بیتی
		- دارای ۸ گیگابایت رم 4DDR
		- پنل رکمونت ۱۹ اینچی قابل نصب بر روی انواع رک

#### **کاربردها:**

- مانیتورینگ زیرساخت های مخابراتی (مانند اتاق های سرور و دکل های BTS(
	- مانیتورینگ پست های توزیع و فوق توزیع برق
	- پایش آنلاین سامانه های سنجش آلایندگی محیط زیست
		- مانیتورینگ ایستگاه های هواشناسی
		- مانیتورینگ اتاق های تمیز <sup>[۲](#page-1-1)</sup>، سردخانه ها و …

<span id="page-1-0"></span><sup>۱</sup>در جعبه موجود نیست

<span id="page-1-1"></span><sup>2</sup>Clean rooms

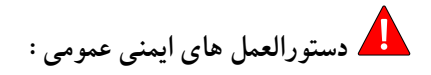

- این دستگاه فقط باید با رعایت دستورالعمل ها و هشدارهای مستندات فنی اختصاصی نصب و راه اندازی شود.
	- نصب و راه اندازی دستگاه فقط توسط پرسنل واجد شرایط صورت گیرد.
- ً واحدهای منبع تغذیه و باتری های تحویل شده توسط سازنده باید منحصرا استفاده شوند. عدم انجام این کار ممکن است منجر به آسیب های شدید و حوادث شود.
- ً لطفا به سالم بودن تمامی کابل های اتصال توجه کنید. در صورت خرابی کابل، دستگاه را فورا از سرویس خارج نموده و برای تعمیر با سازنده تماس بگیرید.
- باتری های لیتیومی را شارژ نکنید، آنها را در آتش نیندازید یا آنها را در معرض گرما قرار ندهید، زیرا می تواند منجر به انفجار باتری و آسیب های شخصی و/یا آسیب مادی شود.
- اگر مایع از بسته باتری وارد چشم شما شد، آنها را با آب فراوان بشویید و به پزشک مراجعه کنید.
- از باتری های آسیب دیده استفاده نکنید! توجه: الکترونیک از اجزای حساس الکترواستاتیک تشکیل شده است. هنگام کار با این لوازم الکترونیکی به دستورالعمل های عملکرد ESⅮ توجه کنید!

**دستورالعمل های تخلیه الکتریسیته ساکن ESD:**

- نصب و اتصال دستگاه فقط در صورت عدم وجود جو بالقوه انفجاری باید انجام شود.
	- این دستگاه فقط در مناطق با خطر کم از لحاظ خطرات مکانیکی مناسب است.
- اتصال و جدا کردن کانکتورهای دوشاخه فقط در صورتی مجاز است که جو انفجاری وجود نداشته باشد. سوکت های استفاده نشده باید با درپوش های محافظ اختصاصی بسته شوند.
- اتصالات قطع شده در مناطق خطرناک مجاز نیست. همیشه کانکتورهای بدون برق را از مناطق خطرناک جدا کنید!
- باز کردن قاب (مثلا برای تعویض باتری) فقط در صورتی باید انجام شود که جوی بالقوه انفجاری وجود نداشته باشد.
- کیس فقط باید با استفاده از پارچه های مرطوب تمیز شود، در غیر این صورت خطر جرقه زنی توسط تخلیه الکترواستاتیک وجود دارد.
- کارت حافظه (فلش مموری) فقط در صورت عدم وجود جو انفجاری باید در آن قرار داده یا خارج شود.

**۱ معرفی**

دیتالاگر FIⅮAQUIRE مدل −۰۱ ۶۴۵۵FⅭⅮ یک سامانه جامع تجمیع و ثبت داده از ورودی های مختلف بوده، که بر پایه ی یک سخت افزار قدرتمند و به منظور ثبت داده در زیرساخت های حساس طراحی گردیده است. با استفاده از وب سرور تعبیه شده در FIⅮAQUIRE ، کاربر می تواند به راحتی تنظیمات کاربردی ساده یا پیچیده را پیکربندی کند، داده های دریافتی از کارت های سازگار با دستگاه را ثبت کنند، خروجی های دیجیتال را به روزرسانی کند و/یا اعلان هایی را بر اساس شرایط هشدار تنظیم شده ارسال نماید. همچنین با اتصال دستگاه به شبکه ی اینترنتی، کاربر می تواند دادههای بلادرنگ را از هر مکان و هر دستگاهی با مرورگر وب مشاهده نماید. همچنین با وجود امکان دریافت خروجی با فرمت فایل های ⅭSV یا ،XⅬS می توان داده ها را به طور مستقیم و به روش های مختلف جهت تحلیل های بیشتر استفاده نمود. دریافت خروجی علاوه بر وب سرور داخلی، از طریق پورت USB روی دستگاه نیز میسر گردیده تا در مکان هایی که دسترسی به شبکه یا رایانه جهت اتصال به دستگاه وجود ندارد، امکان استخراج داده های ثبت شده از دستگاه امکان پذیر باشد.

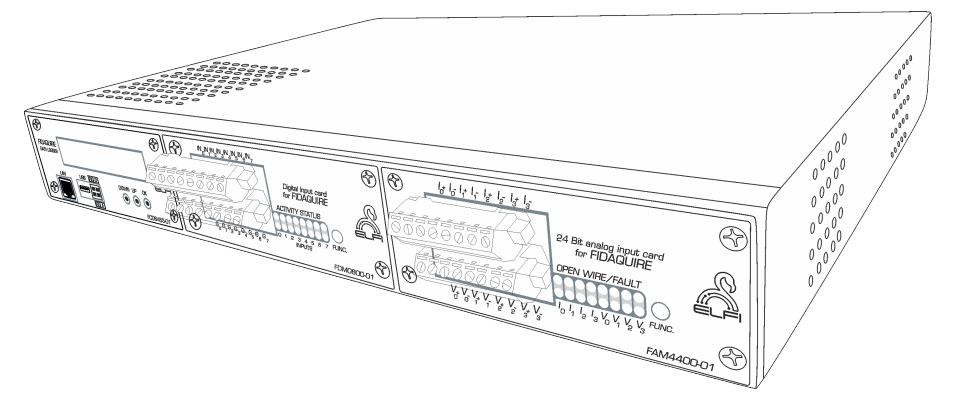

#### شکل :۱ دیتالاگر FIⅮAQUIRE

راه ارتباطی با شرکت بهینه فرآیند الکترونیک فیدار: واحد ارتباط با مشتری، com.fidarelectronics@info

# **۲ راه اندازی اولیه**

ً لطفا در اولین راه اندازی دستگاه اندازه گیری و ذخیره سازی داده ها به موارد زیر توجه کنید:

- ابتدا از متصل بودن کارت ها و بسته بودن پیچ های پنل کارت ها اطمینان حاصل نمایید. **توجه:** هرگز کارت هارا در حالت روشن بودن دستگاه، وارد یا خارج ننمایید.
- سپس یک کابل شبکه تهیه نموده و به پورت شبکه ی تعبیه شده بر روی دستگاه متصل نمایید.
	- از متصل بودن سوکت برق ۲۲۰ ولت به پشت دستگاه اطمینان حاصل نمایید.

**نکته:** ورودی برق دستگاه مجهز به یک فیوز شیشه ای ۳ آمپر جهت حفاظت از هرگونه جریان بیش از حد می باشد. در صورت روشن نشدن دستگاه، فیوز شیشه ای نصب شده بر روی پنل ورودی برق را کنترل نموده و در صورت نیاز، آن را تعویض نمایید.

- کلید برق روی پنل را از حالت "0" خارج نموده و آن را در موقعیت "1" قرار دهید.
- پس از روشن نمودن دستگاه، در صورتی که تنظیمات موجود در بخش parameters Network در حالت ⅮHⅭP باشد، ⅮHⅭP حاضر در شبکه، یک IP قابل رویت در نمایشگر دستگاه را به آن اختصاص می دهد (شکل [۲](#page-5-0)). با استفاده از یک مرورگر در یکی از رایانه های موجود در شبکه، IP مشاهده شده بر روی نمایشگر (یا IP اعلام شده از طریق مدیر شبکه) و با وارد نمودن IP مذکور، می توانید به رابط کاربری دستگاه دسترسی پیدا کنید.

# <span id="page-5-0"></span>Date/Time settin9s<br>Network rarameters

شکل :۲ صفحه ی اول تنظیمات

# <span id="page-6-0"></span>>Date/Time settin9s<br>Network rarameters

شکل :۳ منوی تنظیم تاریخ/ساعت

## **۳ منوی دستگاه**

برخی از پارامترهای حیاتی دستگاه از روی منو و کلیدهای ورودی دستگاه قابل تنظیم می باشند. کلید سمت راست به منظور ورود به منو و تایید گزینه ی انتخابی و کلیدهای وسط و چپ به ترتیب دارای عملکرد بالا و پایین می باشند. این تنظیمات در ادامه به تفصیل بررسی شده اند:

## **.۳ ۱ تنظیمات تاریخ/ساعت**

پس از ورود به بخش تنظیمات تاریخ و ساعت (شکل [۳](#page-6-0))، دو حالت قابل انتخاب به منظور تنظیم ساعت وجود دارد. در حالتی که گزینه ی NTP[۳](#page-6-1) انتخاب گردد، تنظیمات ساعت دستگاه به صورت خودکار و از طریق سرورهای ساعت اینترنتی صورت می گیرد. در غیر این صورت و در حالی که گزینه ی Ⅿanuaⅼ انتخاب گردد، پنجره ی مربوط به تنظیم تاریخ و ساعت دستی ظاهر شده و دستگاه از حالت دریافت از NTP خارج می گردد (شکل [۴](#page-7-0)).

### **.۳ ۲ تنظیمات شبکه**

به منظور انجام تنظیمات شبکه، با استفاده از منوی شبکه (شکل [۲](#page-5-0)) وارد قسمت parameters Network شده و یکی از دو گزینه را انتخاب نمایید. در صورت انتخاب گزینه ی ،ⅮHⅭP آی پی دستگاه به صورت خودکار و از طریق سرور ⅮHⅭP اختصاص می یابد. در صورتی که مایل به تنظیم آی پی دستی می باشدی، گزینه ی Manual را انتخاب نموده و پس از آن با استفاده از کلیدهای بالا، پایین و کلید تایید، سه پارامتر IP و Subnet و آدرس Gateway و همچنین آدرس ⅮNS شبکه را وارد نمایید (شکل [۵](#page-7-1)).

<span id="page-6-1"></span><sup>3</sup>Network Time Protocol

<span id="page-7-0"></span>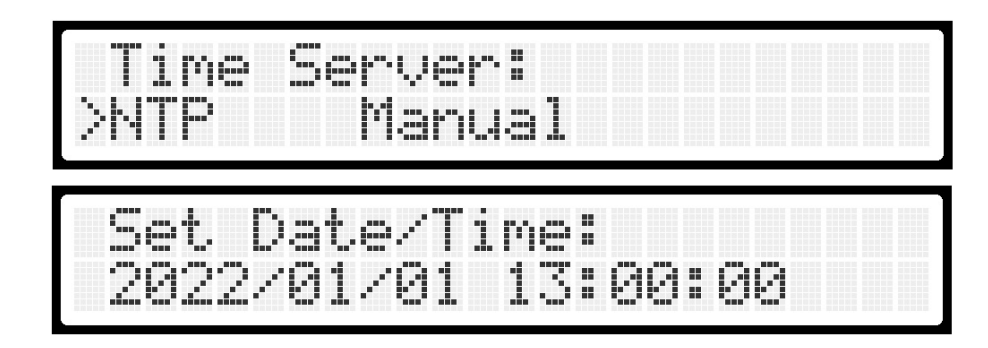

شکل :۴ انتخاب حالت دستی و خودکار ساعت دستگاه

<span id="page-7-1"></span>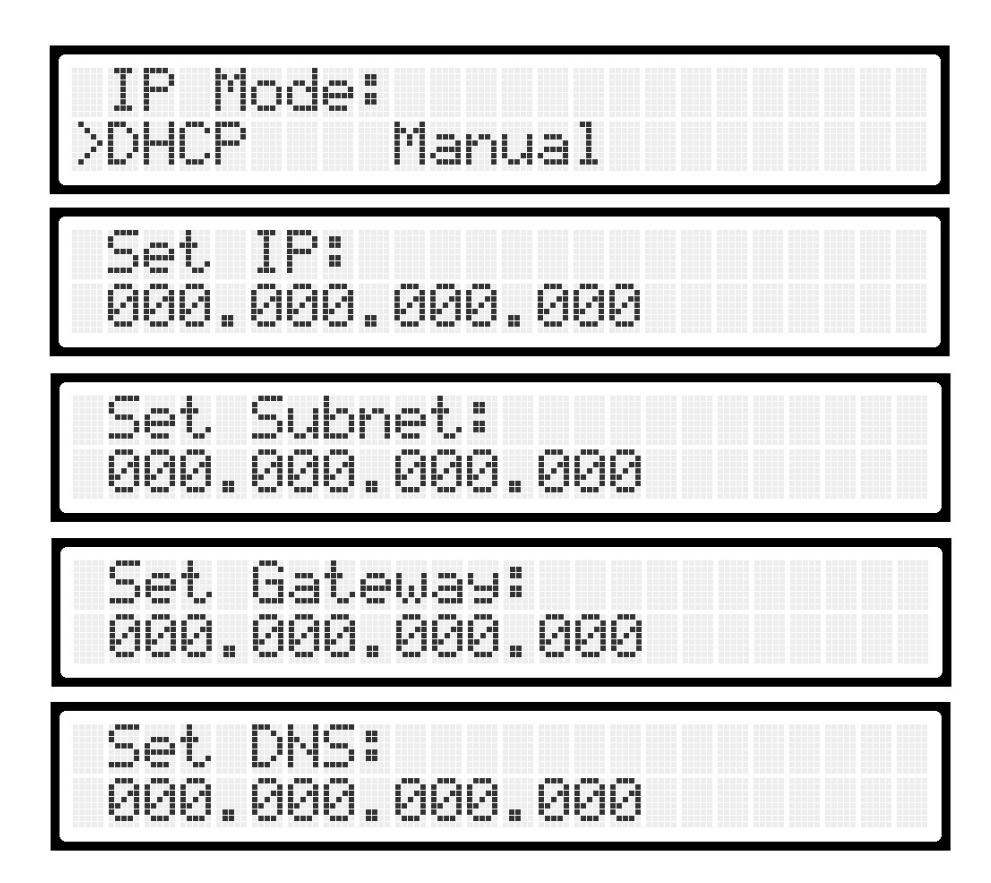

شکل ۵: انتخاب تنظیمات شبکه ی دستگاه

<span id="page-8-0"></span>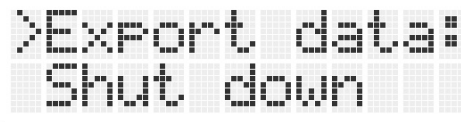

Slot no: **PIPI** 

Channel no: ЙR

Enter Year/Month: 2022/02

شکل :۶ منوی استخراج داده از طریق پورت USB

**توجه:** در صورتی که هرکدام از پارامترهای مذکور، بصورت نادرست وارد گردند، تمامی تنظیمات شبکه را از ابتدا پیکربندی نمایید.

**توجه:** پس از پیکربندی تنظیمات شبکه، دستگاه به صورت خودکار ریستارت خواهد شد.

## **.۳ ۳ ثبت داده بر روی حافظه ی USB**

به منظور سهولت در ثبت داده در صورت نبود رایانه در سایت نصب شده، امکان دریافت خروجی از دستگاه با تعیین اسلات ورودی، کانال ورودی و ماه مورد نظر پیش بینی گردیده است. به منظور استفاده از این قابلیت، وارد منوی data Export شده و با انتخاب شماره ی اسلات و کانال مورد نظر و همچنین ماه و سال داده ی مربوطه اقدام به استخراج داده با فرمت ⅭSV نمایید (شکل [۶](#page-8-0)).

**.۳ ۴ خاموش نمودن دستگاه**

به منظور خاموش نمودن دستگاه، گزینه ی down Shut را انتخاب نموده و سپس گزینه ی Yes را انتخاب نمایید (شکل [۷](#page-9-0)).

**توجه:** هرگز با هدف خاموش نمودن دستگاه، برق ورودی آن را بصورت مستقیم قطع ننمایید.

**توجه:** ممکن است تنظیمات موجود در دفترچه با تنظیمات موجود در صفحه نمایش دستگاه بنا به ویرایش نرم افزاری، دارای تغییرات جزئی باشد.

<span id="page-9-0"></span>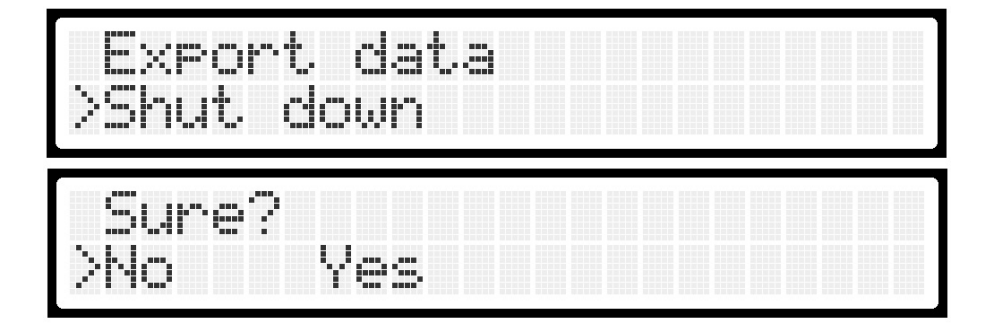

شکل ۷: منوی خاموش نمودن دستگاه

<span id="page-10-1"></span>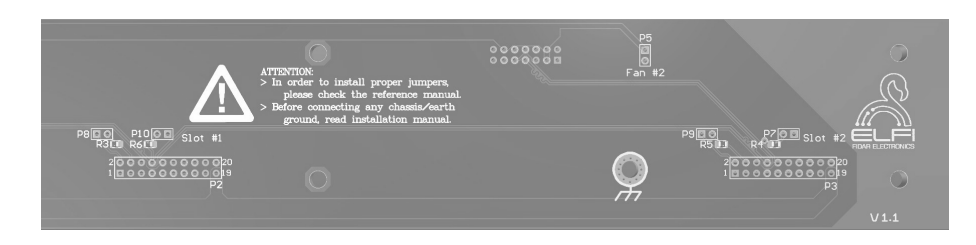

شکل ۸: شمایی از مادربرد دستگاه

# **۴ نصب کارت های ورودی/خروجی**

دیتالاگر FIⅮAQUIRE بصورت کاملا ماژولار طراحی گردیده و قابلیت نصب انواع کارت ورودی و خروجی از جمله کارت های ورودی آنالوگ و دیجیتال را دارد. همچنین علاوه بر امکان نصب دو عدد کارت بر روی دستگاه اصلی، این امکان فراهم گردیده تا با استفاده از یونیت <sup>r</sup>expansion و همچنین نصب کابل رابط به بخش سوکت 15DB تعبیه شده در پشت دستگاه، امکان نصب سه کارت دیگر و ثبت و نمایش داده های آن ها نیز وجود دارد.

به منظور افزورن یا حذف یکی از کارت ها به دستگاه، طبق دستوالعمل زیر عمل نمایید:

- <span id="page-10-0"></span>• در صورت روشن بودن دستگاه آن را خاموش نمایید.
- با باز نمودن پیچ های بخش بالای دستگاه، پنل بالای دستگاه را خارج نمایید.
- تمامی کارت ها به واسطه ی یک مادربرد به همدیگر متصل می گردند. شکل [۸](#page-10-1) شمایی از محل اتصال کارت ها به مادربرد را نمایش می دهد.
- در صورتی که فقط یک کارت قابل اتصال به دستگاه دارید، آن را در اسلات شماره ۱ نصب نمده و جامپر 10P را نصب نمایید.
- در صورتی که دو کارت قابل نصب بر روی دستگاه دارید، آن ها را در اسلات های اول و دوم نصب نموده و جامپر 7P را نصب نمایید. دقت کنید که در این حالت جامپر 10P نصب نشده باشد. <sup>۴</sup>در جعبه موجود نیست
- در صورت نیاز به اتصال زمین مدار به ارت، سیمی به قطر .۱ ۵ میلیمتر مربع را به استفاده از وایرشو به یکی از محل های اتصال زمین (که در شکل [۸](#page-10-1) مشخص گردیده اند) به بدنه ی دستگاه متصل نمایید.
- در صورت استفاده از بیش از دو کارت، پس از نصب کابل و ماژول expansion به دستگاه و همچنین نصب کارت ها، جامپر های 7P و 10P را حذف نمایید و جامپر مربوط به آخرین کارت . [۵](#page-11-0) نصب شده در ماژول expansion را نصب نمایید

## **۵ مشخصات فنی**

| $FDM \circ \wedge \circ \circ - \circ \wedge$ | مدل                        |
|-----------------------------------------------|----------------------------|
| ۱۲ولت                                         | ولتاژ کاري                 |
| ه ۱ – تا ۵۵ درجه ي سانتيگراد                  | محدوده ي دماي كاري كاري    |
| ۱٫۵ کیلوولت                                   | حداكثر ولتاژ ايزولاسيون    |
| IEC61131-2, Type 1, 3                         | سطوح ورودي ولتاژ           |
| ۳۰ ثانیه                                      | حداقل بازه زمان ارسال داده |

جدول :۱ جدول مشخصات کارت

<span id="page-11-0"></span><sup>۵</sup>در صورت بروز هر گونه مشکل یا نیاز به راهنمایی در نصب کارت ها، با کارشناسان ما تماس بگیرید.